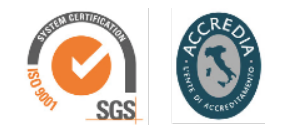

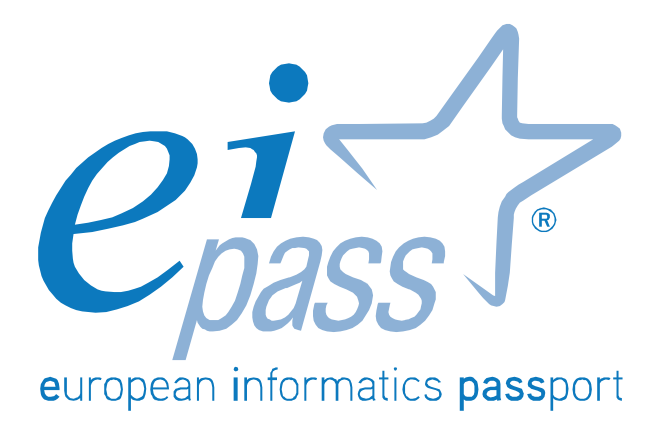

Programma analitico d'esame

LIM

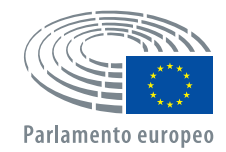

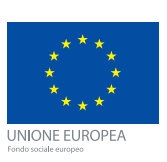

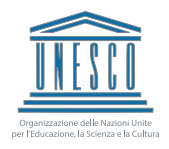

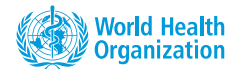

## Componenti hardware del sistema LIM

Il modulo intende accertare nel candidato il livello di possesso delle competenze digitali relative sia ai fondamenti dell'hardware posti alla base dell'Information Technology e sia agli elementi hardware che compongono il KIT Lavagna Interattiva Multimediale.

- Concetti generali della Tecnologia dell'Informazione;
- Concetti generali della Lavagna Interattiva Multimediale;
- Installazione della Lavagna Interattiva Multimediale.

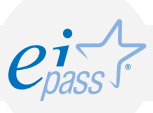

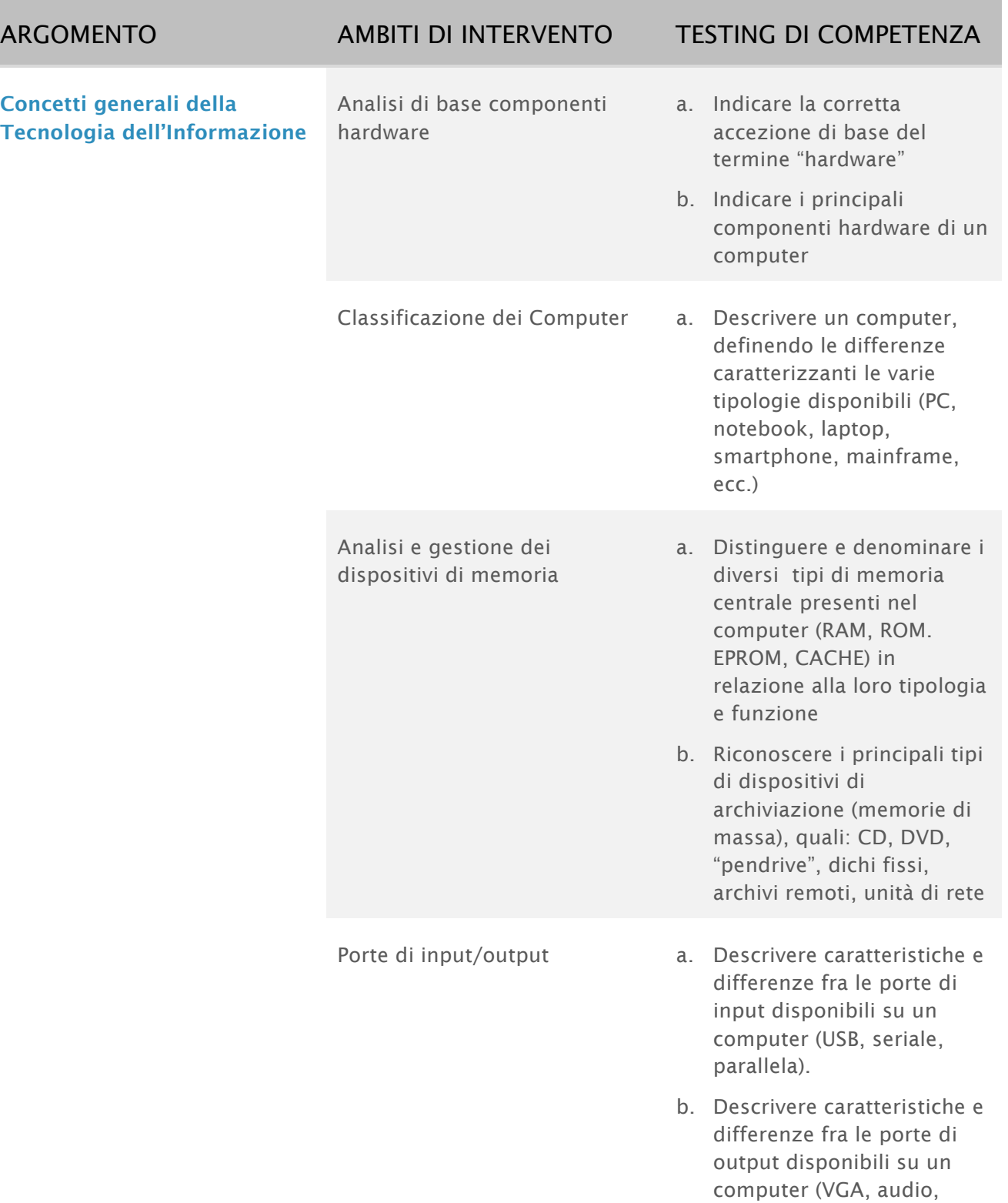

ecc.).

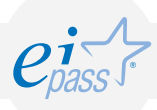

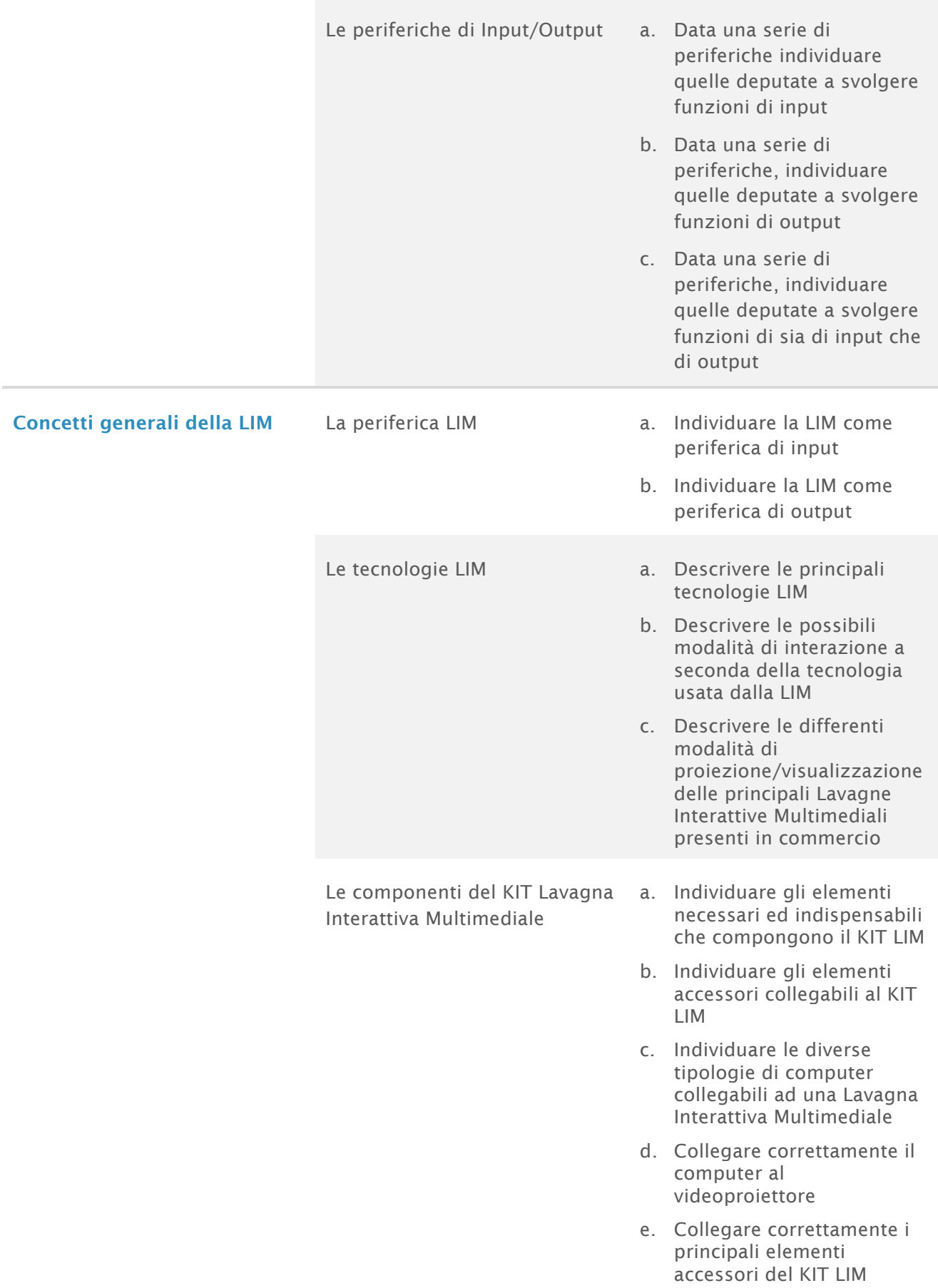

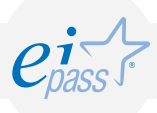

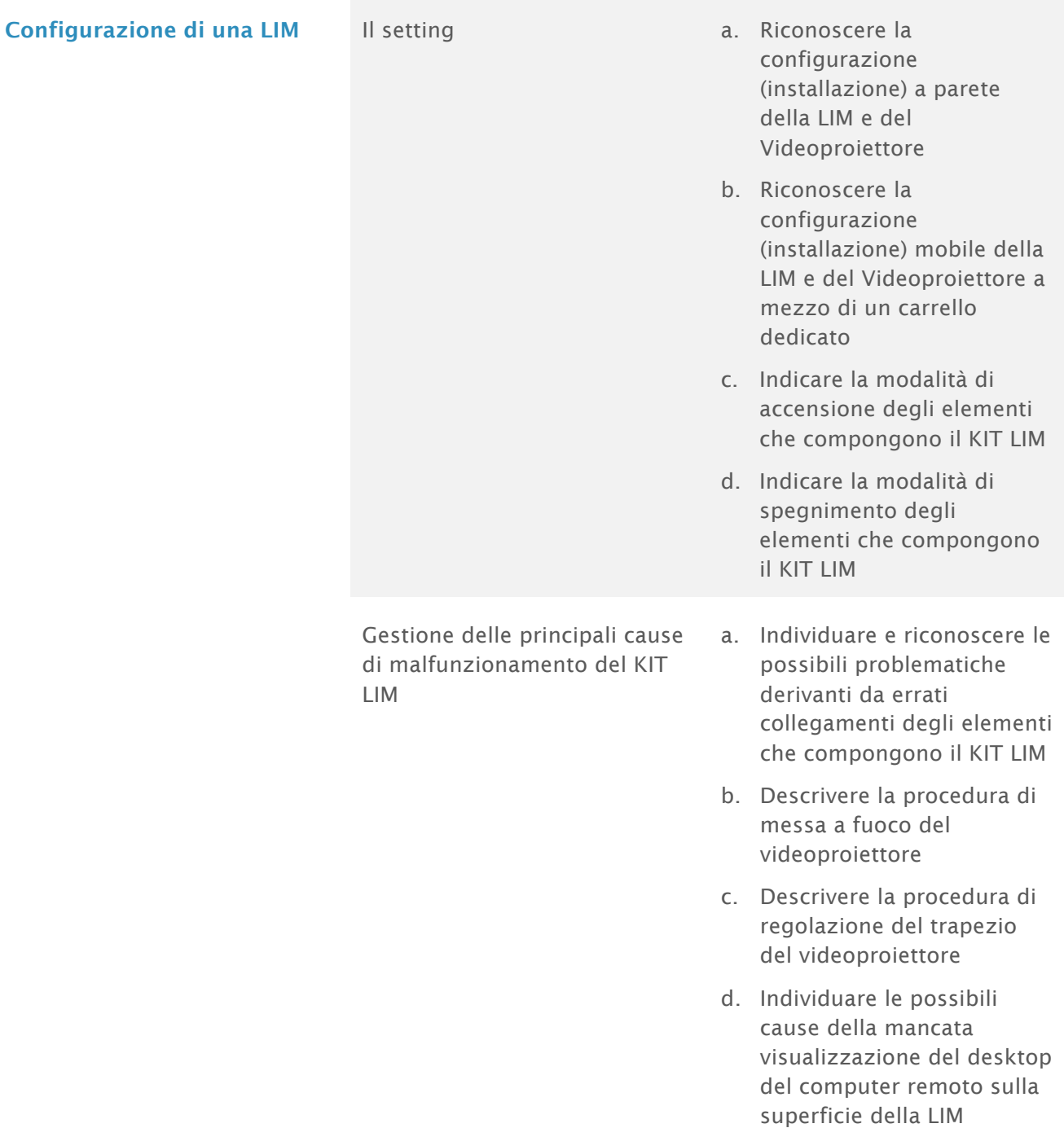

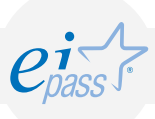

# Componenti software del sistema LIM

Il modulo intende accertare nel candidato il livello di competenze possedute in ordine all'utilizzo delle normali funzioni di un Sistema Operativo ad interfaccia grafica, con particolare attenzione alla gestione ed alla organizzazione dei file e delle cartelle e alla gestione di materiali.

- Concetti generali per la gestione di un sistema operativo ad interfaccia grafica (GUI)
- Gestione di file e cartelle
- Estrazioni di materiale dal web

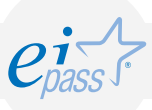

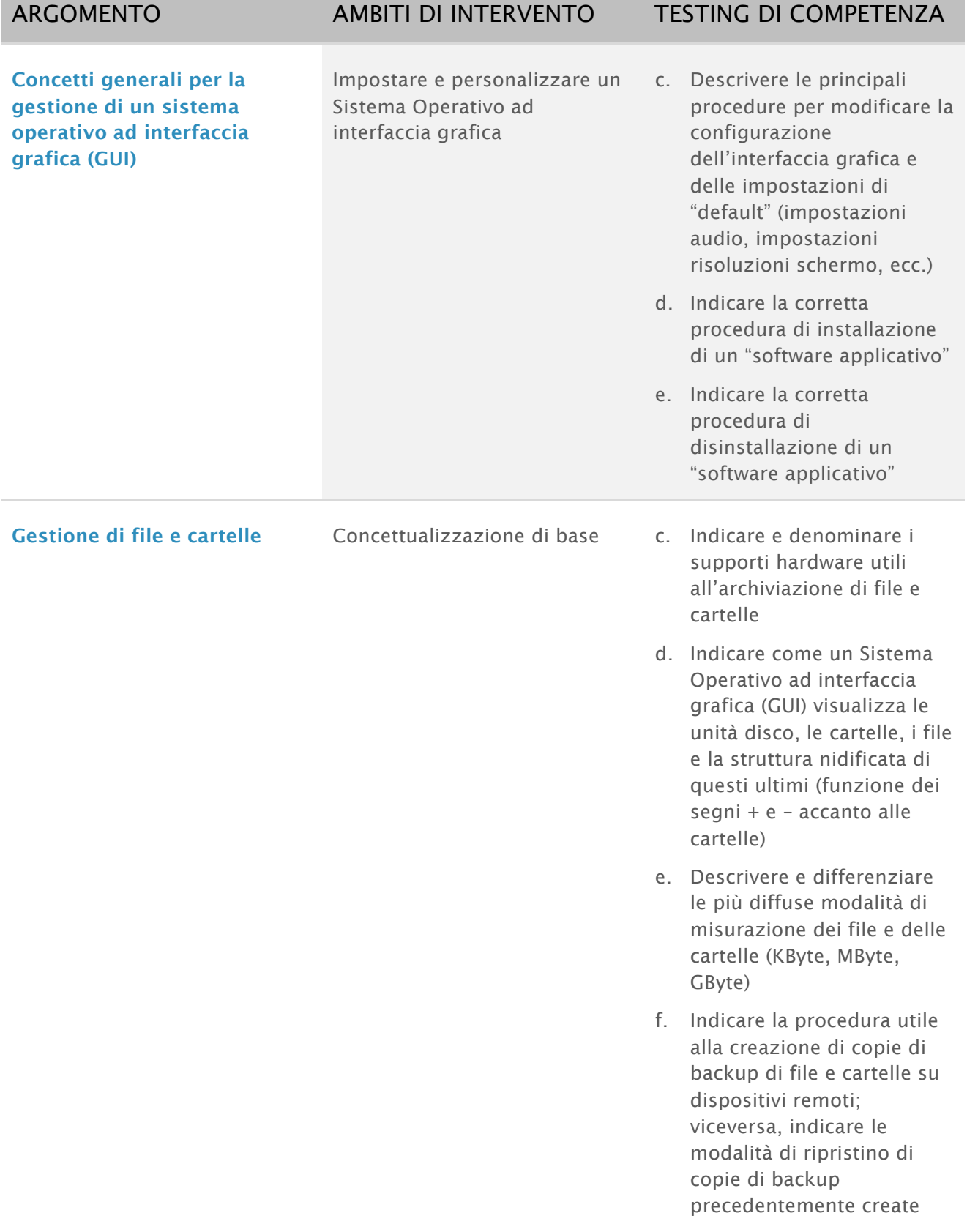

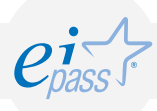

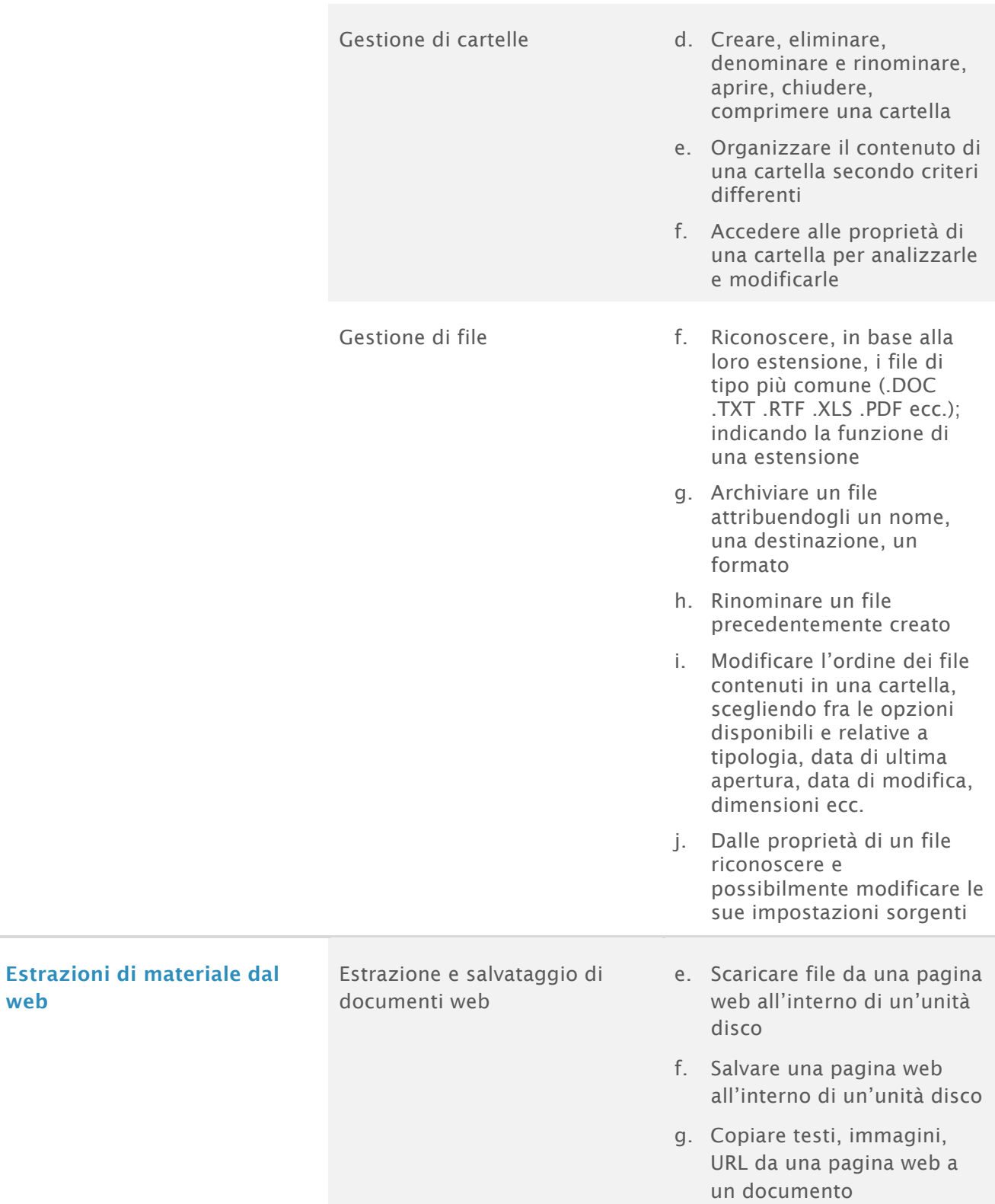

web

# Strumenti e tecniche per la creazione di "Learning Objects"

Il modulo intende accertare nel candidato il livello di competenze digitali possedute al fine di eseguire, interagendo sulla Lavagna Interattiva Multimediale, gli applicativi presenti sul computer ad essa collegato e per l'utilizzo dei più diffusi software "autore" forniti in dotazione con la LIM.

- Fondamenti del software
- Gestione della Lavagna Interattiva Multimediale
- Requisiti di base del programma "software autore"

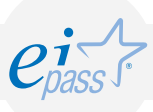

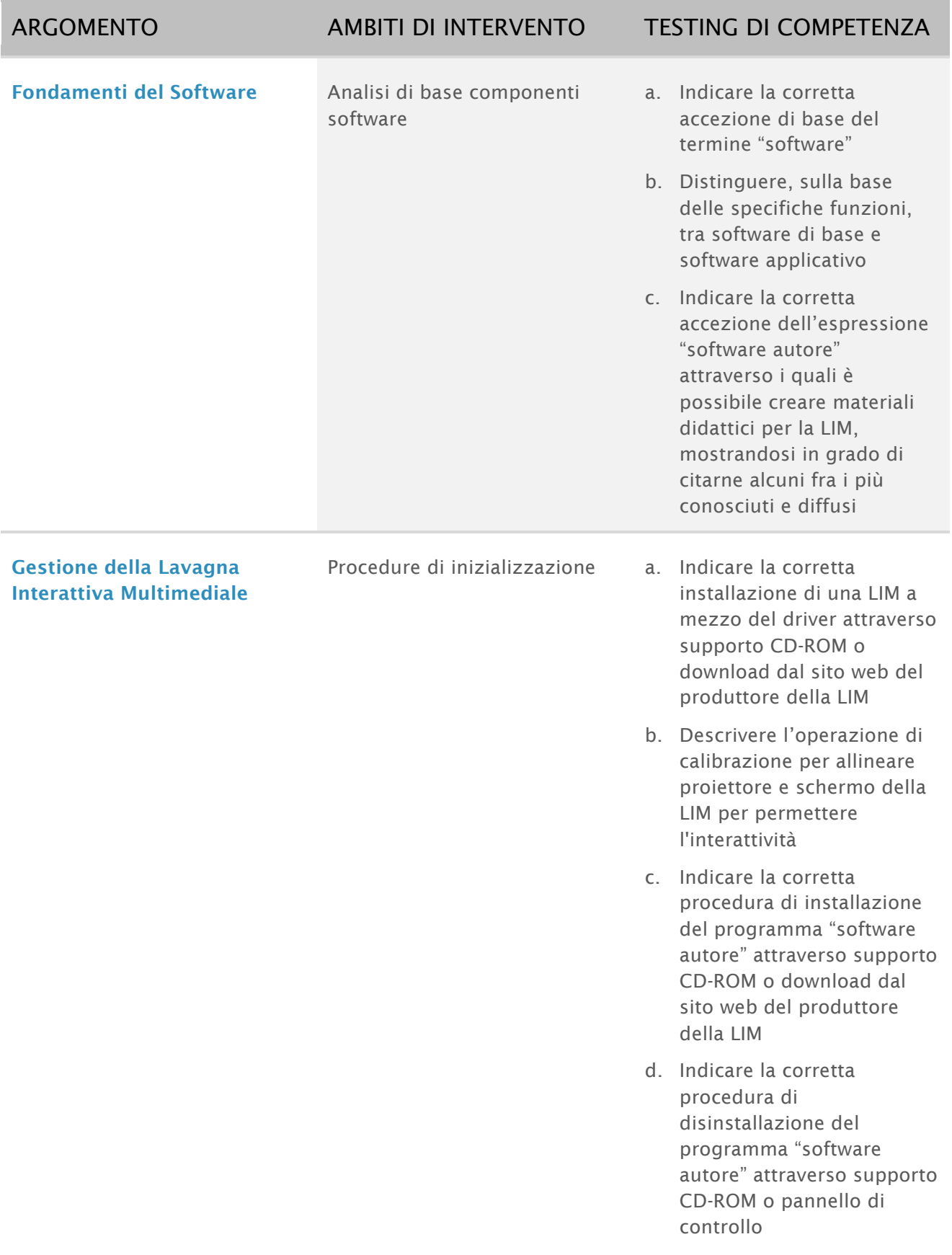

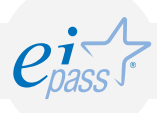

Gestione del computer collegato alla LIM interagendo con essa

- a. Descrivere la modalità di gestione del tasto sinistro del mouse remoto
- b. Descrivere la modalità di gestione del tasto destro del mouse remoto
- c. Creare, eliminare, denominare, rinominare, aprire e chiudere una cartella
- d. Aprire, gestire e chiudere un'applicazione
- e. Archiviare un file attribuendogli un nome, una destinazione, un formato
- Gli Strumenti software a. Descrivere lo strumento "tastiera" per scrivere o modificare un testo su qualsiasi applicazione senza ricorrere alla tastiera del computer
	- b. Descrivere lo strumento "registratore" per memorizzare tutte le azioni effettuate sulla Lavagna Interattiva Multimediale
	- c. Descrivere lo strumento "cattura" per catturare un'area selezionata, una finestra o l'intero schermo direttamente dal desktop
	- d. Descrivere lo strumento "inchiostro digitale" per scrivere su qualsiasi applicazione
	- e. Descrivere lo strumento "gomma" per cancellare annotazioni o forme effettuate a mezzo dello strumento "inchiostro digitale"
	- f. Descrivere lo strumento "videoregistratore" per memorizzare sottoforma di video tutte le attività eseguite con la LIM

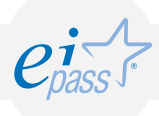

g. Descrivere lo strumento "cattura aree" per riportare automaticamente in una pagina nel software "autore" l'area selezionata

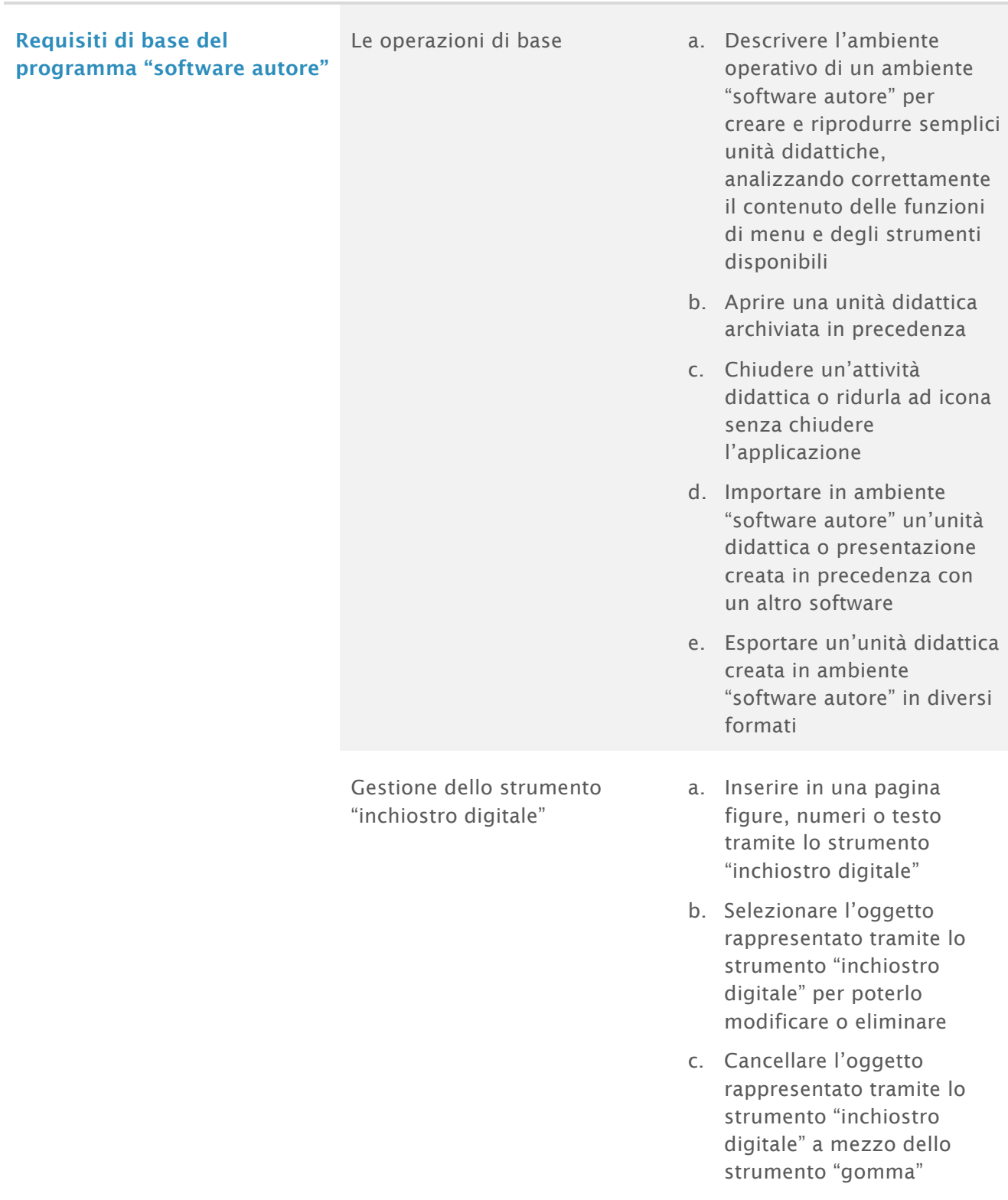

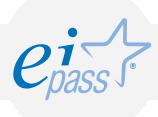

Inserimento e modifica di oggetti grafici, forme, testo

- d. Riconoscere e convertire automaticamente forme e testo rappresentati tramite lo strumento "inchiostro digitale"
- a. Inserire in una pagina una immagine, un disegno, una fotografia archiviati in precedenza o presenti nella "Galleria Immagini"
- b. Selezionare l'oggetto grafico inserito per poterlo modificare o eliminare
- c. Selezionare l'oggetto grafico inserito per poterlo "bloccare" sulla pagina
- d. Selezionare più oggetti per poterli "raggruppare" in un unico oggetto
- e. Utilizzare le funzioni di riconoscimento forma e riconoscimento testo
- f. Utilizzare gli strumenti matematici (righelli, goniometro, compasso, ecc.)
- g. Inserire una casella di testo applicando le formattazioni di base (grassetto, colore, tipo, ecc.)
- h. Attribuire ad un oggetto grafico una animazione personalizzata

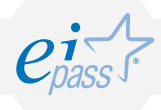

- 
- I collegamenti Ipertestuali a. Selezionare un qualsiasi oggetto per associare un collegamento ipertestuale (hyperlink) ad una pagina web
	- b. Selezionare un qualsiasi oggetto per associare un collegamento ipertestuale (hyperlink) ad un file
	- c. Selezionare un qualsiasi oggetto per associare un collegamento ipertestuale (hyperlink) ad una pagina presente nello stesso file
	- d. Selezionare un qualsiasi oggetto per associare un collegamento ipertestuale (hyperlink) ad un allegato

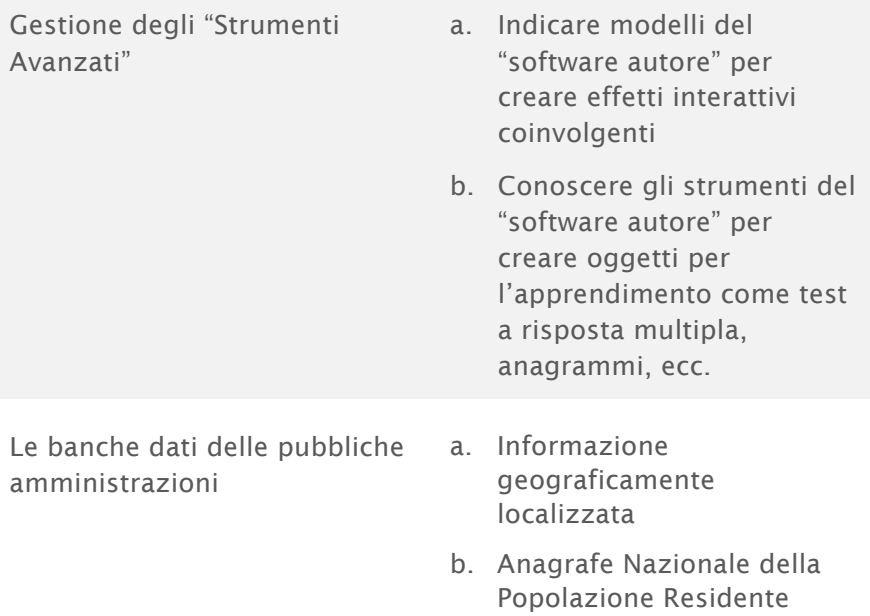

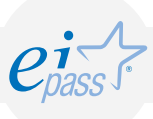

### Presentazione e condivisione dei materiali in Ambiente di Apprendimento

Il modulo intende accertare nel candidato il possesso di competenze per la creazione di "Oggetti di Apprendimento" efficaci.

- Realizzazione di una presentazione multimediale
- Realizzazione di un ipertesto
- Progettazione e realizzazione di una mappa concettuale

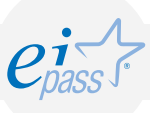

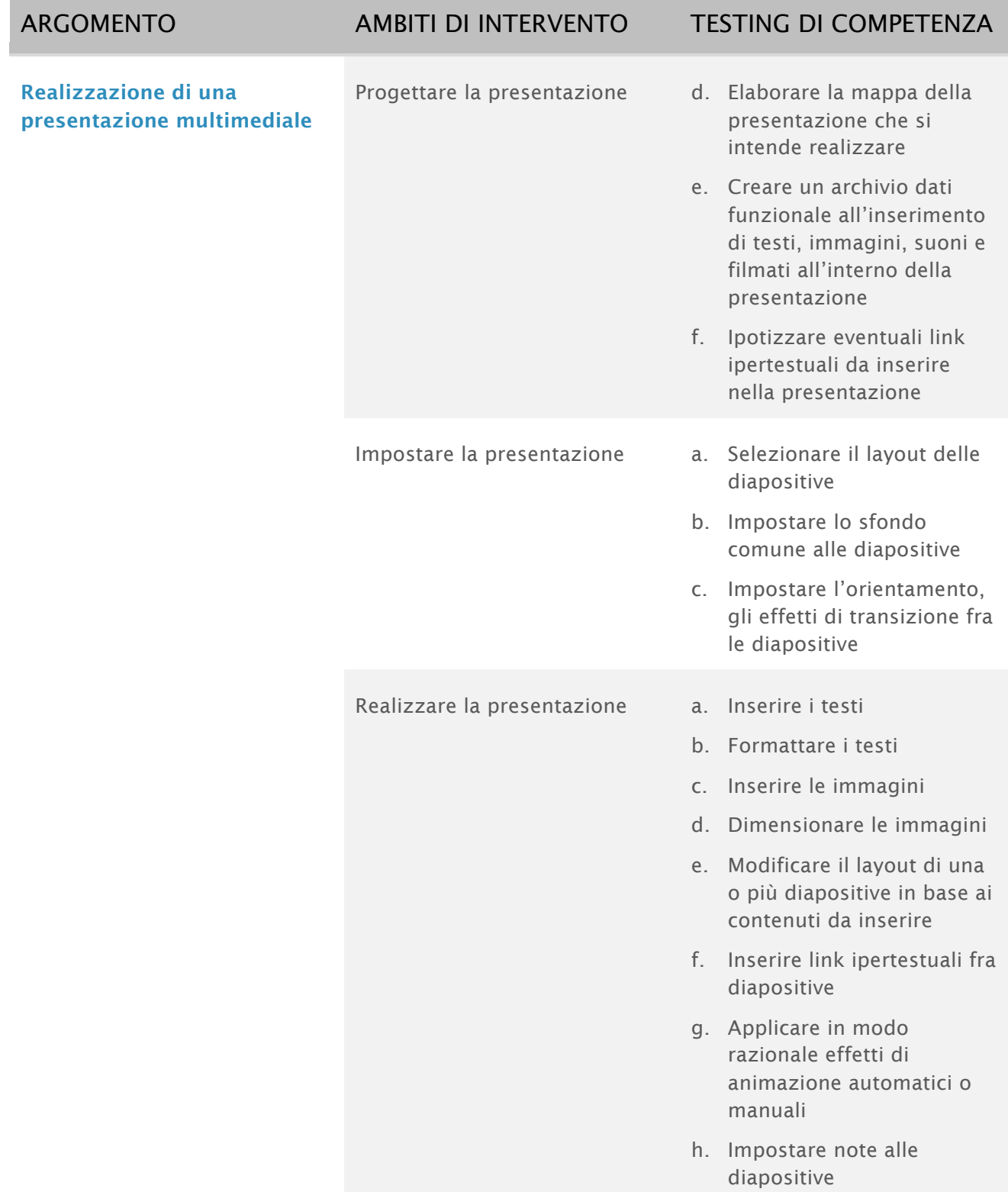

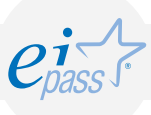

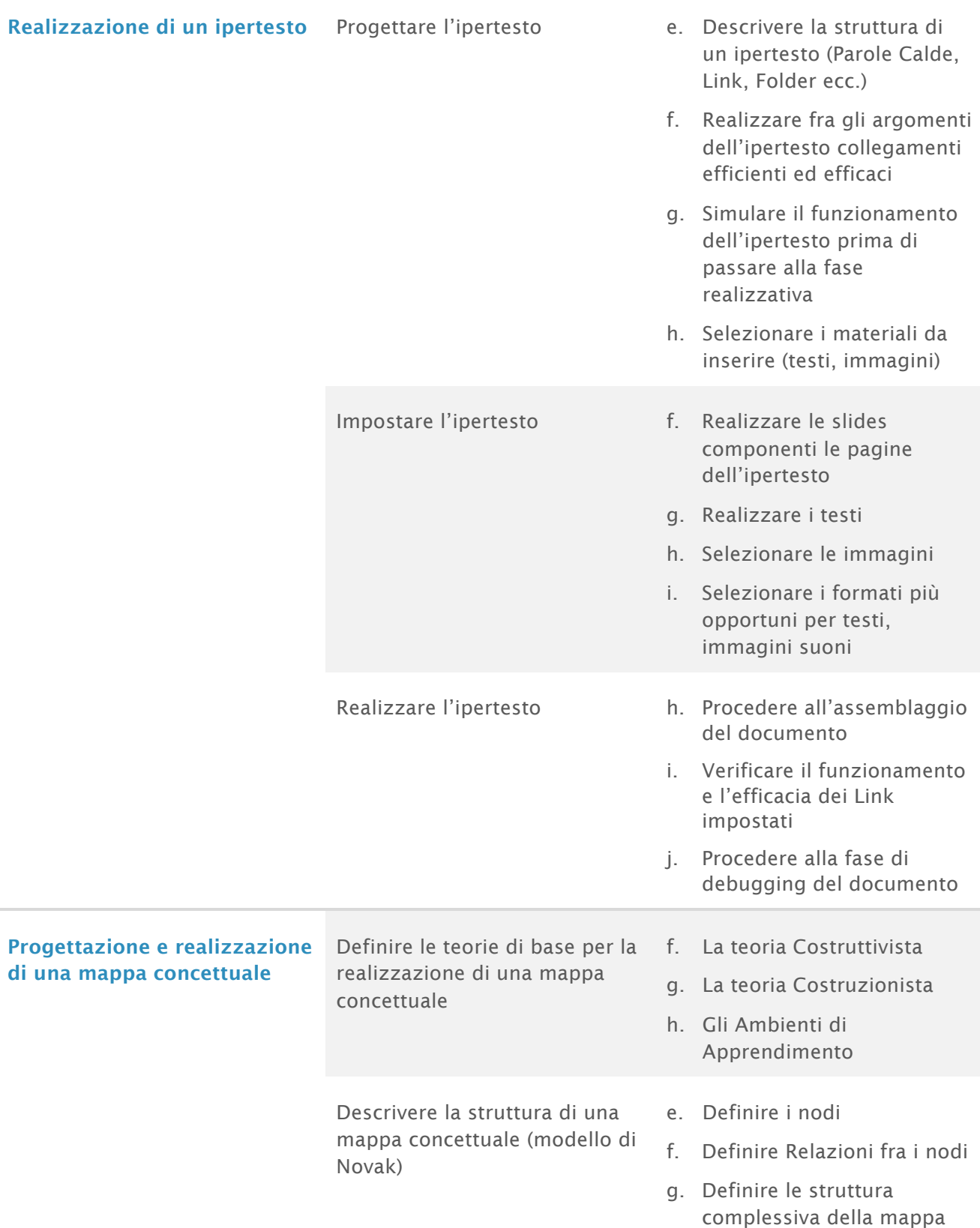

![](_page_17_Picture_1.jpeg)

Realizzare la mappa concettuale

- i. Realizzare la mappa in formato cartaceo
- j. Realizzare la mappa su LIM
- k. "Collaudare" la mappa realizzata attraverso una procedura descrittiva

![](_page_18_Picture_1.jpeg)

### Impiego della Lim per una didattica di tipo inclusivo

Il modulo intende accertare nel Candidato il possesso di competenze in relazione all'impiego della LIM in un contesto didattico-educativo in grado di favorire l'integrazione e la partecipazione attiva dell'Allievo al processo di Apprendimento.

Per i contenuti trattati, l'impostazione del modulo è a carattere prevalentemente teoricoconcettuale ed è afferente alle correnti teorie educative a matrice costruttivista e costruzionista.

- Le teorie dell'Apprendimento: dal comportamentismo al costruzionismo
- Le strategie di realizzazione di "Ambienti di Apprendimento"
- La LIM nel contesto della didattica inclusiva

![](_page_19_Picture_1.jpeg)

![](_page_19_Picture_208.jpeg)

![](_page_20_Picture_1.jpeg)

D.I. e LIM j. Definire i principali fattori che individuano la LIM come strumento per una D.I. efficace k. LIM e DSA: come impiegarla in presenza di dislessia l. LIM e DSA: come impiegarla in presenza di disortografia m. LIM e DSA: come impiegarla in presenza di disgrafia n. LIM e DSA: come impiegarla in presenza di discalculia

![](_page_21_Picture_0.jpeg)

![](_page_21_Picture_1.jpeg)

![](_page_21_Picture_3.jpeg)